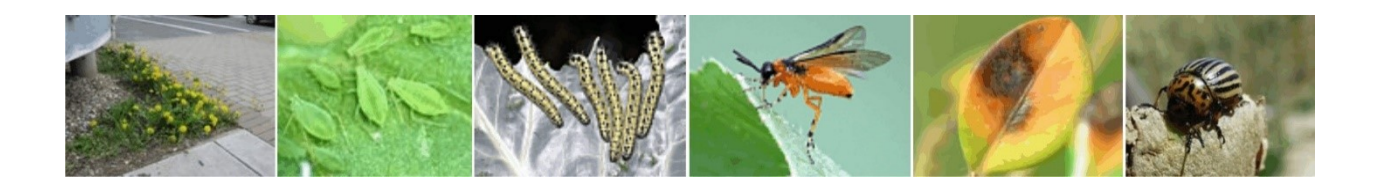

# Verlinkungen in PS Info

Anleitung zu Verlinkungen in das Pflanzenschutzinformationssystem PS Info

Stand: Februar 2023

# Herausgeber

Dienstleistungszentrum Ländlicher Raum (DLR) Rheinpfalz, Neustadt a.d. Weinstraße

# Ansprechpartner

Dienstleistungszentrum Ländlicher Raum (DLR) Rheinpfalz Breitenweg 71, D – 67435 Neustadt a.d. Weinstr.

# Kontaktpersonen:

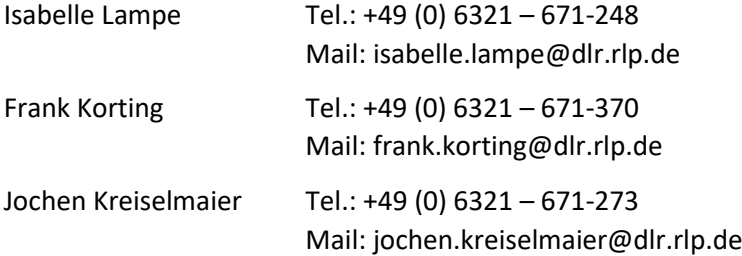

# INHALTSVERZEICHNIS

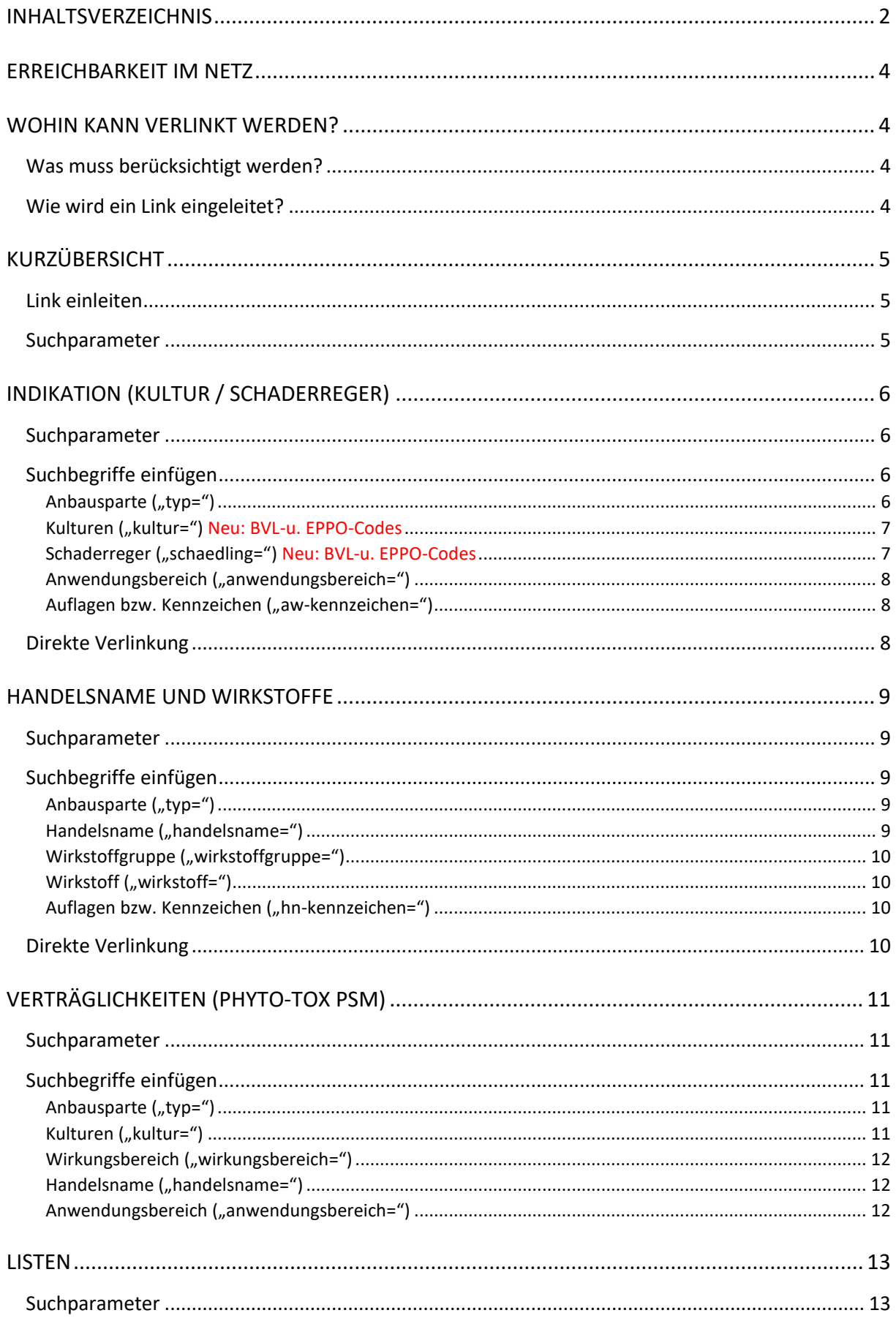

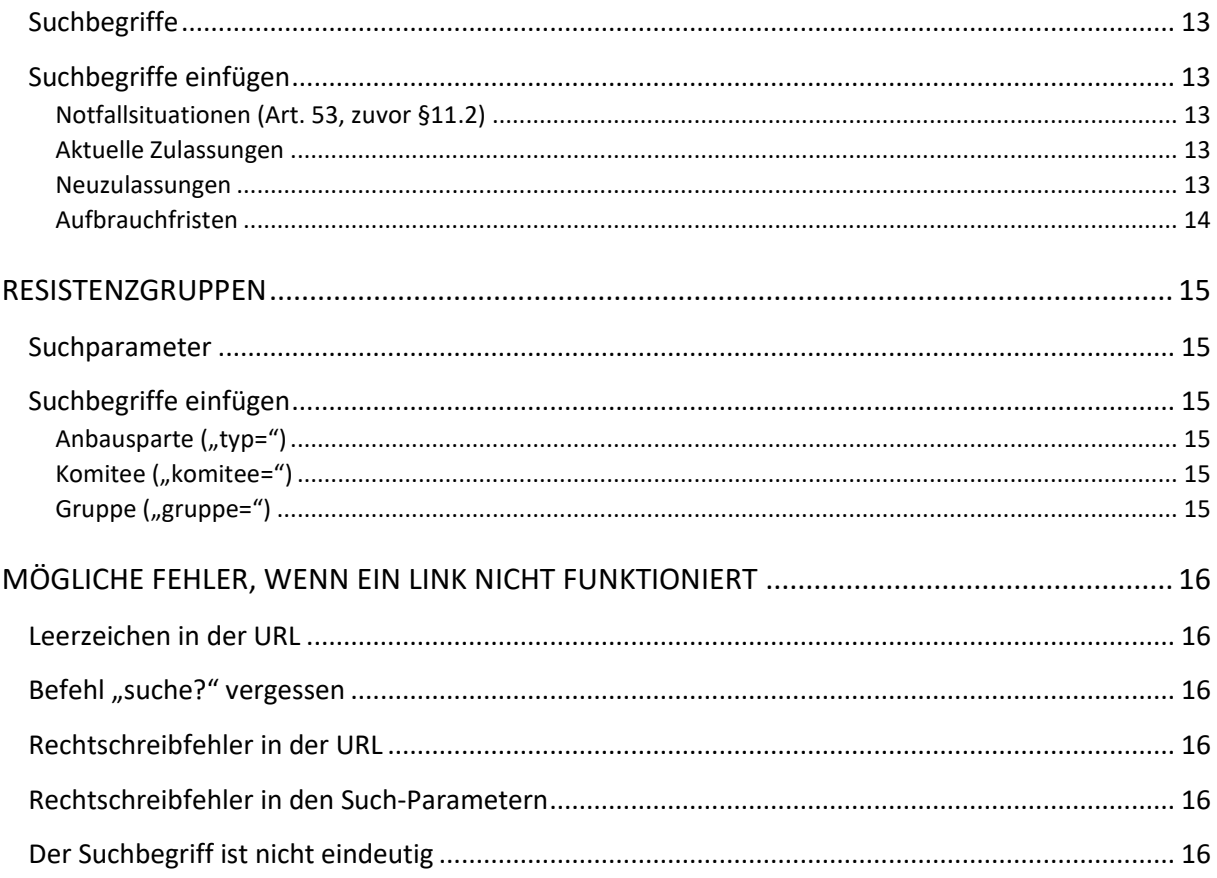

# ERREICHBARKEIT IM NETZ

PS Info ist über die Domain **www.pflanzenschutz-information.de** im Netz erreichbar.

# WOHIN KANN VERLINKT WERDEN?

Das PS Info-System hat bestimmte Bereiche für externe Verlinkungen frei geschaltet.

- Indikation (Kultur/Schaderreger)
- Handelsname & Wirkstoffe
- Verträglichkeiten (nur Zierpflanzenbau-Kulturen)
- Liste Notfallzulassungen
- Liste Aktuelle Zulassungen
- Liste Neuzulassungen
- Liste Aufbrauchfristen
- Resistenzgruppen

# Was muss berücksichtigt werden?

Bei allen Verlinkungen dürfen in den Links keine Leerzeichen eingefügt werden. Ein Leerzeichen signalisiert dem Internet-Browser (z.B. Chrome, Mozilla etc.) das Ende einer URL. Alles was hinter dem Leerzeichen steht wird ignoriert.

Es können bei den Kulturen und Schaderregern anstelle von Suchbegriffen auch die BVL- oder EPPO-Codes hinterlegt werden (z.B. NNNZZ). Die Codes werden in PS Info beim Überfahren des Namens mit der Mouse ("Mousehover") angezeigt.

Wenn ein Suchbegriff aus zwei oder mehr Wörtern besteht, müssen die Leerzeichen durch einen Unterstrich ausgefüllt werden (z.B. "Echte Mehltaupilze").

Wenn zwei oder mehr Suchbegriffe zu einem Suchparameter (z.B. "kultur") übergeben werden, müssen diese Begriffe durch ein Semikolon getrennt werden (z.B. "Apfel;Birne").

Wenn nicht nur ein Suchparameter sondern mehrere Suchparameter hinterlegt werden, müssen diese durch das Zeichen "&" miteinander verbunden werden (z.B. "kultur=...&schaedling=..."). Es dürfen auch hier keine Leerzeichen eingefügt werden.

# Wie wird ein Link eingeleitet?

Für die Einleitung eines Links ist die Eingabe des Befehls "suche?" zwingend notwendig. Der Befehl wird an die ausgewählte URL angefügt - egal in welchen Info-Bereich verlinkt werden soll. Es dürfen keine Leerzeichen eingefügt werden.

#### https://www.pflanzenschutz-information.de/suche?

Das System übersetzt den Befehl "suche?" und leitet die Übergabe der Suchbegriffe ein. Im Linkziel löst das System automatisch die Suche bzw. die Darstellung der entsprechenden Listen aus. Sobald der Begriff "suche?" fehlt, kann das System die Anfrage nicht verarbeiten. Der Internet-Browser zeigt eine Fehlermeldung "The requested URL was not found on this server".

# KURZÜBERSICHT

# Link einleiten

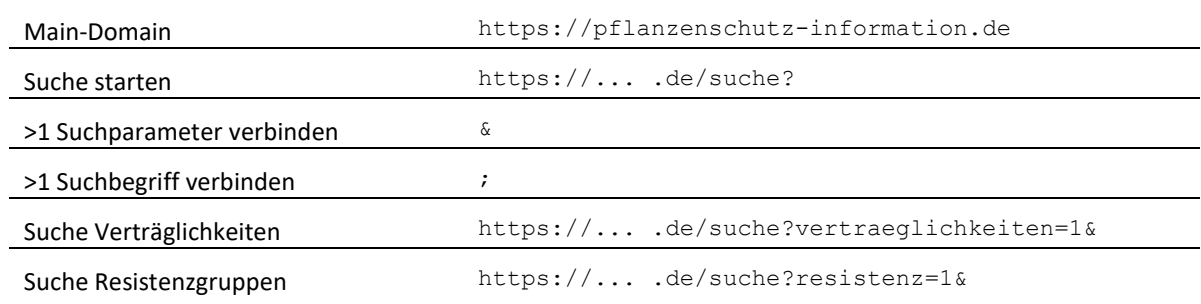

## Suchparameter

Folgende Suchparameter können für die Verlinkungen verwendet werden. Das "x" symbolisiert, dass dieser Suchparameter in den entsprechenden Suchoptionen verwendet werden kann. Eine Kombination ist ggf. möglich. Detaillierte Informationen sind in den entsprechenden Unterkapiteln dargestellt.

*In=Indikation (Kultur/Schaderreger), Ha=Handelsname /Wirkstoffe, Ve=Verträglichkeiten, Li=Listen, Re=Resistenzgruppen*

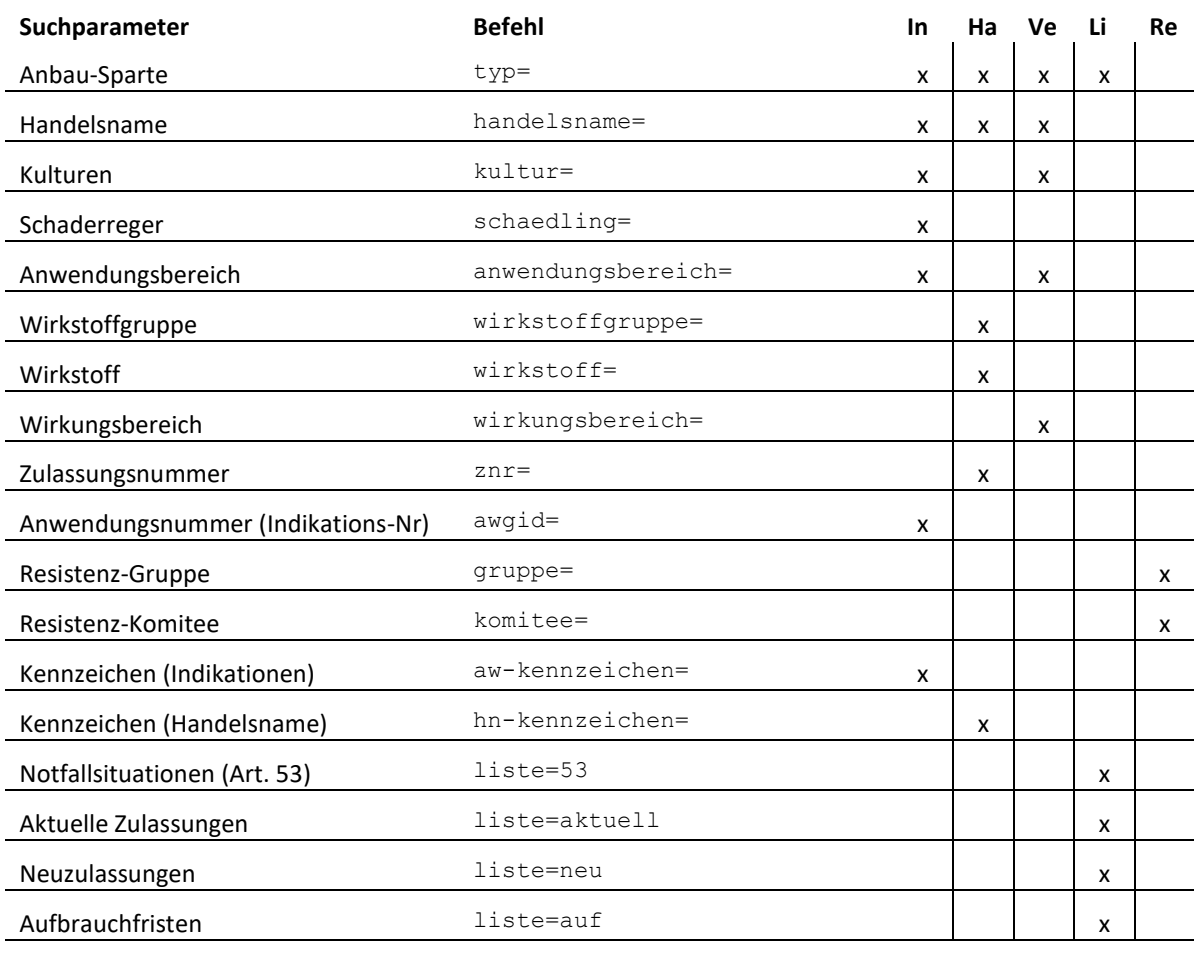

**In Ha Ve Li Re**

# INDIKATION (KULTUR / SCHADERREGER)

Für die Verlinkungen in die Indikationssuche können unterschiedliche Such-Parameter übergeben werden. Im Ergebnis wird immer eine Liste möglicher Anwendungen ausgegeben. Vergleichsprodukte können nicht ausgeschlossen werden.

#### Suchparameter

Folgende Parameter können berücksichtigt werden:

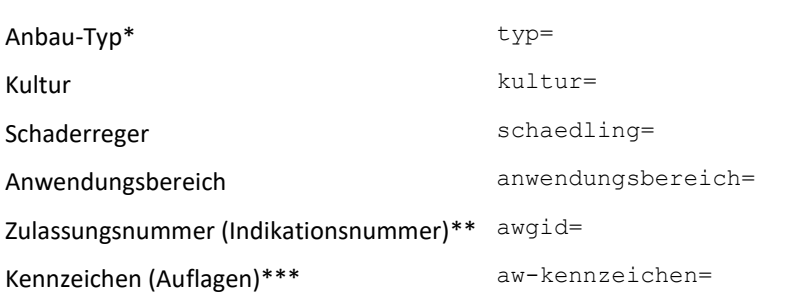

*\*Nur notwendig, wenn in den ökologischen Anbau oder in den Bereich Nützlinge verlinkt werden soll*

*\*\* Ist nicht in Kombination mit anderen Suchparametern möglich, löst einen direkten Link aus*

*\*\*\* Nur in den Kategorien "Integrierter Anbau" und "Ökologischer Anbau"*

## Suchbegriffe einfügen

Die Suchbegriffe werden hinter dem Gleichheitszeichen ("=") eingefügt. Bei der der Übergabe des Links werden die Suchbegriffe in die Suchfelder übertragen. Die Suche wird automatisch ausgelöst. Es können einzelne oder mehrere Parameter verwendet werden.

https://www.pflanzenschutz-information.de/suche?**typ=**Suchbegriff

https://www.pflanzenschutz-information.de/suche?**kultur**=Suchbegriff

https://www.pflanzenschutz-information.de/suche?**schaedling**=Suchbegriff

https://www.pflanzenschutz-information.de/suche?**aw-kennzeichen**=Kürzel

Wenn mehrere Parameter verwendet werden, müssen die Parameter über das Zeichen "&" in dem Link miteinander verbunden werden.

https://www.pflanzenschutz-information.de/suche?**kultur=**Suchbegriff**&schaedling=**Suchbegriff**&anwen-**

#### **dungsbereich=**Suchbegriff

Bei der Verwendung des Such-Parameters "awgid" ist keine Kombination möglich. Der Parameter "awgid" löst eine direkte Verlinkung auf die Anwendung (Indikation) aus.

https://www.pflanzenschutz-information.de/suche?**awgid**=Nummer

# *Anbausparte ("typ=*")

Diese Angabe ist optional. Der Befehl wird verwendet, um in einen bestimmten Anbautyp zu verlinken. Eine Angaben ist nur notwendig, wenn nicht in den integrierten Anbau sondern in die Bereich "Ökologischer Anbau" oder "Nützlinge" verlinkt werden soll. Wird der Befehl weggelassen, erfolgt die Verlinkung in den integrierten Anbau. Zur Wahl stehen die Bereiche "ökologisch" und "nützlinge".

https://www.pflanzenschutz-information.de/suche?typ=ökologisch

https://www.pflanzenschutz-information.de/suche?typ=nützlinge

## *Kulturen ("kultur=")* Neu: BVL-u. EPPO-Codes

Der Befehl "kultur=" übergibt den oder die Suchbegriffe zur Kultur. Hinter das Gleichheitszeichen werden entweder der **BVL-Code**, der **EPPO-Code**, der **botanische** oder der **deutsche** Namen hinterlegt. Sollte der Kulturnamen aus zwei Begriffen bestehen, wird der Begriff über einen Unterstrich "\_" verbunden. Wenn Sie mehr als einen Kulturnamen übergeben möchten, verbinden Sie die Kulturnamen mit dem Semikolon-Zeichen ";". Achten Sie darauf, keine Leerzeichen zu übergeben.

https://www.pflanzenschutz-information.de/suche?kultur=Code https://www.pflanzenschutz-information.de/suche?kultur=Suchbegriff https://www.pflanzenschutz-information.de/suche?kultur=Gattung\_Art https://www.pflanzenschutz-information.de/suche?kultur=Suchbegriff;Code;Code

Wenn Sie den botanischen oder deutschen Namen verwenden möchten, bietet es sich bei manchen Kulturen an, die Angabe etwas genauer zu gestalten, um irrelevanten Kulturtreffer zu vermeiden. Zwei Beispiele:

- Die Kultur "Rosen" mit der Buchstaben-Kombination "R O S E N" kommt in sehr vielen Kulturen vor. Verwenden Sie in diesem Fall die Bezeichnung "Schnittrosen" oder "Zierrosen".
- Die Kultur "Kohl" ist ein Bestandteil von vielen unterschiedlichen Kohlarten und die Buchstaben-Kombination "K O H L" kommt ebenfalls in vielen anderen Kulturen vor. Verwenden Sie in diesem Fall besser die konkreten Kulturen, wie z.B. "Blattkohle", "Rosenkohl" oder den botanischen Namen "Brassica\_oleracea".

#### **Wo finden Sie die BVL- und EPPO-Codes?**

**PS Info**: Die BVL- und EPPO-Codes werden beim **Überfahren des Kulturnamens** mit der Mouse ("Mousehover") angezeigt.

- BVL-Codes: Die Codes werden in dem PDF-Dokument "Kultur- und Objektgruppen bei der Zulassung von Pflanzenschutzmitteln" angezeigt: [https://www.bvl.bund.de/SharedDocs/Down](https://www.bvl.bund.de/SharedDocs/Downloads/04_Pflanzenschutzmittel/psm_kulturen.pdf?__blob=publicationFile&v=9)loads/04 Pflanzenschutzmittel/psm\_kulturen.pdf?\_\_blob=publicationFile&v=9
- EPPO-Codes: Die Codes können in der EPPO Global Database abgefragt werden: <https://gd.eppo.int/>

#### *Schaderreger ("schaedling=")* Neu: BVL-u. EPPO-Codes

Der Parameter "schaedling=" übergibt einen oder mehrere Schaderreger in die Indikationssuche. Hinter das Gleichheitszeichen werden entweder der **BVL-Code**, der **EPPO-Code**, der **wissenschaftliche** oder der **deutsche** Namen hinterlegt. Sollte der Schaderregernamen aus zwei Begriffen bestehen, wird der Name mit einem Unterstrich "" verbunden. Wenn mehr als einen Schaderreger übergeben wird, werden die Suchbegriffe mit dem Semikolon ";" verbunden. Achten Sie darauf, keine Leerzeichen zu übergeben.

https://www.pflanzenschutz-information.de/suche?schaedling=CODE

https://www.pflanzenschutz-information.de/suche?schaedling=Suchbegriff

https://www.pflanzenschutz-information.de/suche?schaedling=Gattung\_Art

https://www.pflanzenschutz-information.de/suche?schaedling=Suchbegriff;Code;Code

#### **Wo finden Sie die BVL- und EPPO-Codes?**

**PS Info:** Die BVL- und EPPO-Codes werden beim Überfahren des Schaderregers mit der Mouse (Mousehover) angezeit.

 EPPO-Codes: Die Codes können in der EPPO Global Database abgefragt werden: <https://gd.eppo.int/>

#### *Anwendungsbereich ("anwendungsbereich=")*

Optionale Angabe. Mit dem Parameter "anwendungsbereich=" kann bestimmt werden, ob die Anwendung für das Freiland oder für das Gewächshaus gesucht werden soll. Wenn keine Angabe gemacht wird, werden alle Anwendungsbereiche in die Suche integriert.

https://www.pflanzenschutz-information.de/suche?anwendungsbereich=Suchbegriff

#### *Auflagen bzw. Kennzeichen ("aw-kennzeichen=")*

Die Suche nach bestimmten Kennzeichen ist in der Indikationssuche ebenfalls möglich. Dafür ist der Suchparameter "aw-kennzeichen=" reserviert. Eingetragen werden die Kürzel der Auflagen bzw. Kennzeichen.

https://www.pflanzenschutz-information.de/suche?aw-kennzeichen=Kürzel

## Direkte Verlinkung

Wenn Sie direkt auf eine bestimmte Indikation verlinken möchten, erfolgt dies über die Angabe der Anwendungsnummer (Indikationsnummer). Dafür ist in PS Info der Suchparameter "awgid=" festgelegt.

Die Anwendungsnummer setzt sich immer aus der Zulassungsnummer (z.B. 024560-00) und der Nummer der einzelnen Indikation (z.B. 01-001) zusammen, die durch das Symbol Schrägstrich (Slash) "/" voneinander getrennt werden.

#### https://www.pflanzenschutz-information.de/suche?awgid=Nummer

Die Anwendungsnummern werden in PS Info auf dem Indikationsdatenblatt im oberen Tabellenbereich (Abbildung links) bzw. in der Trefferliste der Indikationssuche unter dem Handelsnamen (Abbildung rechts) angezeigt.

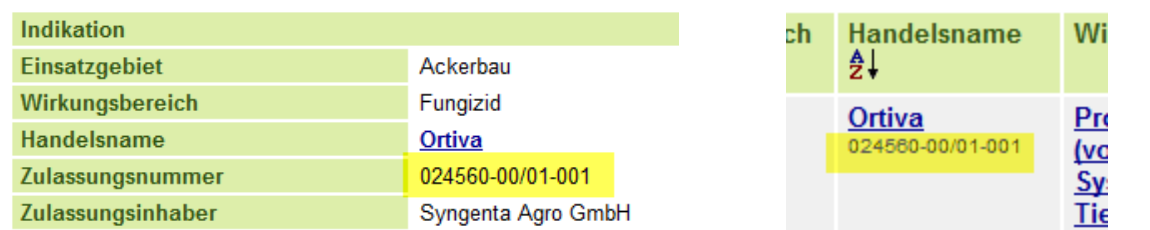

Sollte eine Indikation durch Auslaufen die Zulassung verlieren, kontrolliert das System, ob es zu dieser Indikation einen gültigen Nachfolger gibt und leitet den Link-Nutzer automatisch auf die aktuelle Seite weiter. Sie müssen daher die Anwendungsnummer in Ihren Dokumenten nicht aktualisieren.

# HANDELSNAME UND WIRKSTOFFE

Für die Verlinkungen in die Suche "Handelsname und Wirkstoff" können unterschiedliche Such-Parameter übergeben werden.

## Suchparameter

Folgende Parameter können berücksichtigt werden:

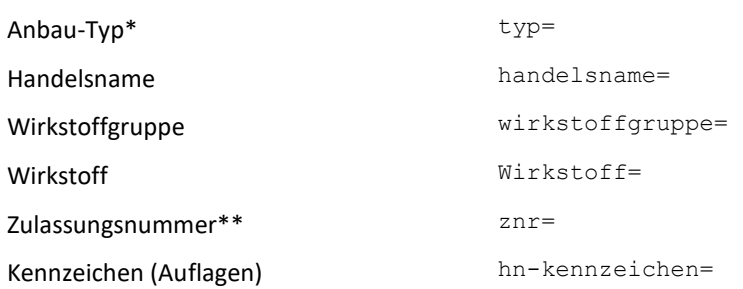

*\*Nur notwendig, wenn in den ökologischen Anbau verlinkt werden soll*

*\*\* Ist nicht in Kombination mit anderen Suchparametern möglich, löst einen direkten Link aus*

# Suchbegriffe einfügen

Die Suchbegriffe werden hinter dem Gleichheitszeichen ("=") eingefügt. Bei der der Übergabe des Links in PS Info werden die Suchbegriffe in die Suchfelder übertragen. Die Suche wird automatisch ausgelöst. Es können einzelne oder mehrere Parameter verwendet werden.

https://www.pflanzenschutz-information.de/suche?**typ=**Suchbegriff

https://www.pflanzenschutz-information.de/suche?**handelsname**=Suchbegriff

https://www.pflanzenschutz-information.de/suche?**wirkstoffgruppe**=Suchbegriff

https://www.pflanzenschutz-information.de/suche?**wirkstoff**=Suchbegriff

https://www.pflanzenschutz-information.de/suche?**hn-kennzeichen**=Kürzel

Wenn mehrere Parameter verwendet werden, müssen die Parameter über das Zeichen "&" in dem Link miteinander verbunden werden.

https://www.pflanzenschutz-information.de/suche?**typ=**Suchbegriff**&wirkstoff=**Suchbegriff

Bei der Verwendung des Such-Parameters "znr" ist keine Kombination möglich. Der Parameter "znr" löst eine direkte Verlinkung auf das Pflanzenschutzmittel aus.

https://www.pflanzenschutz-information.de/suche?**znr**=Nummer

# *Anbausparte ("typ=")*

Diese Angabe ist optional. Der Befehl wird verwendet, um in einen bestimmten Anbautyp zu verlinken. Eine Angaben ist nur notwendig, wenn nicht in den integrierten Anbau sondern in den Bereich "Ökologischer Anbau" verlinkt werden soll. Wird der Befehl weggelassen, erfolgt die Verlinkung in den integrierten Anbau.

#### https://www.pflanzenschutz-information.de/suche?typ=ökologisch

#### *Handelsname ("handelsname=")*

Diese Verlinkungsmöglichkeit wurde für die Pflanzenschutzmittel integriert, die in Deutschland keine langfristige Zulassung haben und nur eine zeitlich befristete Zulassung nach Artikel 53 der Verordnung (EG) Nr. 1107/2009 für Notfallsituationen für 120 Tage besitzen. Diese Mittel haben keine eindeutige Zulassungsnummer (z.B. Curatio). Damit auch für diese Mittel eine externe Verlinkung möglich ist, kann der Handelsname des Mittels als Suchkriterium hinterlegt werden. Das Problem an der Verlinkung ist die fehlende Eindeutigkeit. Ändert sich die Bezeichnung eines Mittels läuft die Suche ins Leere. Besitzen zwei Mittel gleiche Wortbestandteile, werden alle Mittel angezeigt, die die Buchstabenkombination tragen (z.B. Suchbegriff "Neem"). Für eindeutige Verlinkungen verwenden Sie bitte die direkte Verlinkung über die Zulassungsnummer  $($ "znr=").

https://www.pflanzenschutz-information.de/suche?handelsname=Suchbegriff

# *Wirkstoffgruppe ("wirkstoffgruppe=")*

Das System lässt die Suche nach bestimmten chemischen Wirkstoffgruppen zu. Als Ergebnis wird eine Liste aller Mittel angezeigt, deren Wirkstoff der Wirkstoffgruppe zugeordnet wurde. Der Suchbegriff muss 100%ig mit der in PS Info hinterlegten Bezeichnung übereinstimmen.

https://www.pflanzenschutz-information.de/suche?wirkstoffgruppe=Suchbegriff

# *Wirkstoff ("wirkstoff=")*

Das System lässt die Suche nach bestimmten chemischen Wirkstoffgruppen zu. Als Ergebnis wird eine Liste aller Mittel angezeigt, deren Wirkstoff der Wirkstoffgruppe zugeordnet wurde. Der Suchbegriff muss 100%ig mit der in PS Info hinterlegten Bezeichnung übereinstimmen.

https://www.pflanzenschutz-information.de/suche?wirkstoffgruppe=Suchbegriff

# *Auflagen bzw. Kennzeichen ("hn-kennzeichen=")*

Die Suche nach bestimmten Kennzeichen in der Suche "Handelsname / Wirkstoff" ist ebenfalls möglich. Dafür ist der Suchparameter "hn-kennzeichen=" reserviert. Eingetragen werden die Kürzel der Auflagen bzw. Kennzeichen.

https://www.pflanzenschutz-information.de/suche?hn-kennzeichen=Kürzel

# Direkte Verlinkung

Wenn Sie direkt auf ein bestimmtes Pflanzenschutzmittel verlinken möchten, erfolgt dies über die Angabe der Zulassungsnummer. Dafür ist in PS Info der Suchparameter "znr=" festgelegt.

#### https://www.pflanzenschutz-information.de/suche?znr=Nummer

Die Zulassungsnummer wird in PS Info auf dem Produktdatenblatt im oberen Tabellenbereich (Abbildung links) bzw. in den PSM-Übersichtslisten (Abbildung rechts) angezeigt.

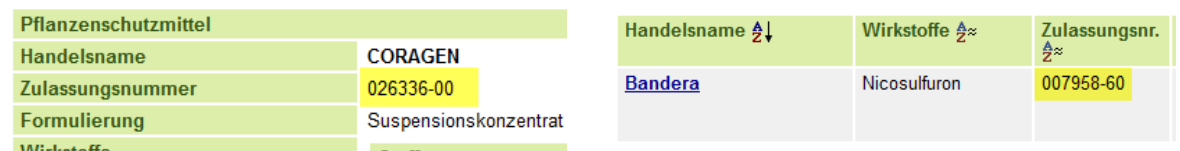

Änderungen in der Generationsnummer der Zulassungsnummern (z.B. von "00" auf "02") werden automatisch vom System auf die neue, aktuelle Nummer weitergeleitet. Die Zulassungsnummern der hinterlegten Links in Ihren Dokumenten müssen daher nicht aktualisiert werden.

# VERTRÄGLICHKEITEN (PHYTO-TOX PSM)

Im Unterschied zu den Verlinkungen in die Bereiche "Indikation", "Handelsname und Wirkstoff" und "Listen", wird die Suche nach Verträglichkeiten ein bestimmter zusätzlicher Befehl benötigt. Eingetragen wird der Befehl "suche?vertraeglichkeien=1". Es stehen nur Kulturen aus der Sparte "Zierpflanzenbau" zur Verfügung.

# Suchparameter

Folgende Parameter können berücksichtigt werden:

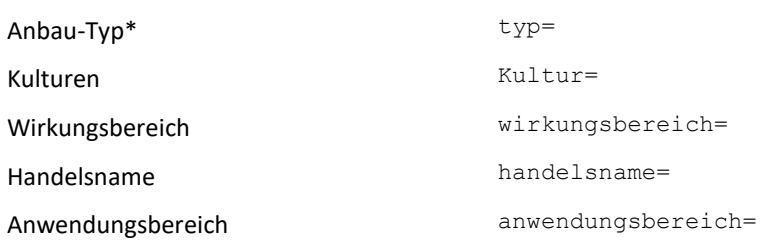

*\*Nur notwendig, wenn in den ökologischen Anbau verlinkt werden soll*

# Suchbegriffe einfügen

Die Suche wird durch den Befehl "vertraeglichkeiten=1" aktiviert. Die Suchparameter werden über das Symbol "&" eingefügt und der Suchbegriff hinter dem Gleichheitszeichen ("=") eingefügt. Bei der der Übergabe des Links werden die Suchbegriffe in die Suchfelder übertragen. Die Suche wird automatisch ausgelöst. Es können einzelne oder mehrere Parameter verwendet werden. In dem Link dürfen keine Leerzeichen eingefügt werden. Auch hier kann bei der Kultur der BVL- oder EPPO-Code eingetragen werden.

https://www.pflanzenschutz-information.de/suche?**vertraeglichkeiten=1&typ=**Suchbegriff

https://www.pflanzenschutz-information.de/suche?**vertraeglichkeiten=1&kultur**=Code

https://www.pflanzenschutz-information.de/suche?**vertraeglichkeiten=1&kultur**=Suchbegriff

https://www.pflanzenschutz-information.de/suche?**vertraeglichkeiten=1&wirkungsbereich**=Suchbegriff

https://www.pflanzenschutz-information.de/suche?**vertraeglichkeiten=1&handelsname**=Suchbegriff

https://www.pflanzenschutz-information.de/suche?**vertraeglichkeiten=1&anwendungsbereich**=Begriff

Wenn mehrere Parameter verwendet werden, müssen die Parameter über das Zeichen "&" in dem Link miteinander verbunden werden.

https://www.pflanzenschutz-information.de/suche?vertraeglichkeiten=1**&**kultur=Suchbegriff**&**handelsname=Suchbegriff

# *Anbausparte ("typ=")*

Diese Angabe ist optional. Der Befehl wird verwendet, um in einen bestimmten Anbautyp zu verlinken. Eine Angaben ist nur notwendig, wenn nicht in den integrierten Anbau sondern in den Bereich "Ökologischer Anbau" verlinkt werden soll. Wird der Befehl weggelassen, erfolgt die Verlinkung in den integrierten Anbau.

https://www.pflanzenschutz-information.de/suche?vertraeglichkeiten=1&typ=ökologisch

# *Kulturen ("kultur=")*

Der Befehl "kultur=" übergibt den oder die Suchbegriffe zur Kultur. Hinter das Gleichheitszeichen werden die botanischen oder deutschen Namen hinterlegt. Sollte der Kulturnamen aus zwei Begriffen bestehen, wird der Begriff über einen Unterstrich "\_" verbunden.

https://www.pflanzenschutz-information.de/suche?vertraeglichkeiten=1&kultur=Suchbegriff

https://www.pflanzenschutz-information.de/suche?vertraeglichkeiten=1&kultur=Gattung\_Art

Bei manchen Kulturen bietet es sich an, die Angabe etwas genauer zu gestalten, um irrelevanten Kulturtreffer zu vermeiden. Zwei Beispiele:

Die Kultur "Rosen" mit der Buchstaben-Kombination "R O S E N" kommt in sehr vielen Kulturen vor. Verwenden Sie in diesem Fall die Bezeichnung "Schnittrosen" oder "Zierrosen".

Wenn Sie mehr als einen Kulturnamen übergeben möchten, verbinden Sie die Kulturnamen mit dem Semikolon-Zeichen ";". Achten Sie darauf, keine Leerzeichen zu übergeben.

https://www.pflanzenschutz-information.de/suche?vertraeglichkeiten=1&kultur=Suchbegriff;Suchbegriff

#### *Wirkungsbereich ("wirkungsbereich=")*

Über den Befehl "wirkungsbereich=" können Suchkriterien wie beispielsweise "Akarizid" oder "Fungizid" eingetragen werden. Alle dem System bekannten Wirkungsbereiche können verwendet werden. Es sind nur Einzelangaben möglich (keine Kombination von Wirkungsbereichen).

https://www.pflanzenschutz-information.de/suche?vertraeglichkeiten=1&wirkungsbereich=Suchbegriff

#### *Handelsname ("handelsname=")*

Für die Suche ist auch die Eintragung eines konkreten Pflanzenschutzmittels möglich ist. Das Mittel wird über den Handelsnamen als Suchkriterium hinterlegt. Das Problem an dieser Verlinkung ist die fehlende Eindeutigkeit. Ändert sich die Bezeichnung eines Mittels, läuft die Suche ins Leere.

https://www.pflanzenschutz-information.de/suche?vertraeglichkeiten=1&handelsname=Suchbegriff

#### *Anwendungsbereich ("anwendungsbereich=")*

Optionale Angabe. Mit dem Parameter "anwendungsbereich=" kann bestimmt werden, ob die Anwendung für das Freiland oder für das Gewächshaus gesucht werden soll. Wenn keine Angabe gemacht wird, werden alle Anwendungsbereiche in die Suche integriert.

https://www.pflanzenschutz-information.de/suche?anwendungsbereich=Suchbegriff

# **LISTEN**

In PS Info können direkte Links in die unterschiedlichen Listen eingefügt werden. Dafür steht der Befehl "**liste=**" zur Verfügung. Im Unterschied zu den Verlinkungen in die Suchbereich "Indikationen" und "Handelsname / Wirkstoffe" werden keine variablen Suchbegriffe übergeben. Es können nur die für die Verlinkung vorgesehenen Suchbegriffe verwendet werden.

#### Suchparameter

Folgende Parameter können berücksichtigt werden:

Anbau-Typ<sup>\*</sup> typ=

*\*Nur notwendig, wenn in den ökologischen Anbau verlinkt werden soll. Nicht bei Art.53.*

## **Suchbegriffe**

Folgende Suchbegriffe können eingefügt werden. Sie sind nicht variabel.

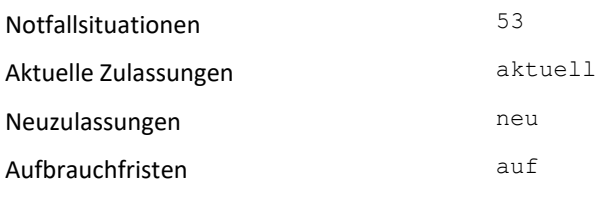

# Suchbegriffe einfügen

Wichtig: Es muss immer der Befehl "liste=" eingefügt werden.

#### *Notfallsituationen (Art. 53, zuvor §11.2)*

Für eine Verlinkung in die Liste der Notfallsituationen nach Artikel 53 (zuvor § 11.2) ist das Suchkriterium "53" reserviert. Eine Verlinkung in die Kategorie "Ökologisch" ist nicht möglich. In der 53er-Liste werden alle Indikationen gemeinsam geführt (egal ob integriert oder nur ökologisch).

#### https://www.pflanzenschutz-information.de/suche?liste=53

#### *Aktuelle Zulassungen*

Für eine Verlinkung in die Liste der aktuellen Zulassungen ist das Suchkriterium "aktuell" reserviert. Es können auch Kombinationen mit dem Anbau-Typ "Ökologische" eingegeben werden. Dafür wird der Suchparameter "typ=" über das Zeichen "&" mit dem Suchbegriff "liste=aktuell" verbunden. Es dürfen keine Leerzeichen eingefügt werden.

https://www.pflanzenschutz-information.de/suche?liste=aktuell

https://www.pflanzenschutz-information.de/suche?typ=ökologisch&liste=aktuell

#### *Neuzulassungen*

Für eine Verlinkung in die Liste der neuen Zulassungen ist das Suchkriterium "neu" reserviert. Es können auch Kombinationen mit dem Anbau-Typ "Ökologische" eingegeben werden. Dafür wird der Suchparameter "typ=" über das Zeichen "&" mit dem Suchbegriff "liste=neu" verbunden. Es dürfen keine Leerzeichen eingefügt werden.

https://www.pflanzenschutz-information.de/suche?liste=neu

https://www.pflanzenschutz-information.de/suche?typ=ökologisch&liste=neu

# *Aufbrauchfristen*

Für eine Verlinkung in die Liste der Pflanzenschutzmittel mit Aufbrauchfrist ist das Suchkriterium "auf" reserviert. Es können auch Kombinationen mit dem Anbau-Typ "Ökologische" eingegeben werden. Dafür wird der Suchparameter "typ=" über das Zeichen "&" mit dem Suchbegriff "liste=auf" verbunden. Es dürfen keine Leerzeichen eingefügt werden.

https://www.pflanzenschutz-information.de/suche?liste=auf

https://www.pflanzenschutz-information.de/suche?typ=ökologisch&liste=auf

# RESISTENZGRUPPEN

In PS Info können externe Verlinkungen in die Suche nach Resistenzgruppen erfolgen. Dafür steht der Befehl "**resistenz=1**" zur Verfügung.

## Suchparameter

Folgende Suchparameter stehen zur Verfügung

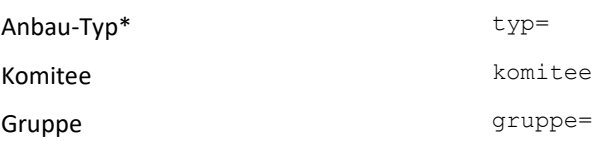

*\*Nur notwendig, wenn in den ökologischen Anbau verlinkt werden soll.* 

# Suchbegriffe einfügen

Die Suche wird durch den Befehl "**resistenz=1**" aktiviert. Die Suchparameter werden über das Symbol "&" eingefügt und der Suchbegriff hinter dem Gleichheitszeichen ("=") eingefügt. Bei der der Übergabe des Links in PS Info werden die Suchbegriffe in die Suchfelder übertragen. Die Suche wird automatisch ausgelöst. Es können einzelne oder mehrere Parameter verwendet werden. In dem Link dürfen keine Leerzeichen eingefügt werden.

https://www.pflanzenschutz-information.de/suche?**resistenz=1&typ=**Suchbegriff

https://www.pflanzenschutz-information.de/suche?**resistenz=1&komitee**=Kürzel

https://www.pflanzenschutz-information.de/suche?**resistenz=1&gruppe**=Nummer

# *Anbausparte ("typ=")*

Diese Angabe ist optional. Der Befehl wird verwendet, um in einen bestimmten Anbautyp zu verlinken. Eine Angaben ist nur notwendig, wenn nicht in den integrierten Anbau sondern in den Bereich "Ökologischer Anbau" verlinkt werden soll. Wird der Befehl weggelassen, erfolgt die Verlinkung in den integrierten Anbau.

https://www.pflanzenschutz-information.de/suche?resistenz=1&typ=ökologisch

# *Komitee ("komitee=")*

Der Befehl "komitee=" übergibt den Suchbegriff zum Komitee. Hinter das Gleichheitszeichen wird das Kürzel für das entsprechende Komitee übergeben. Zur Auswahl stehen "frac", "irac" und "hrac".

https://www.pflanzenschutz-information.de/suche?resistenz=1&komitee=Kürzel

# *Gruppe ("gruppe=")*

Der Befehl "gruppe=" übergibt die von den Komitees vergebenen Resistenzgruppe. Die Gruppenbezeichnung muss 100%ig stimmen. Sonderzeichen wie Klammern müssen mit übergeben werden. Leerzeichen werden mit einem Unterstrich übergeben. Andernfalls funktioniert die Suche nicht.

https://www.pflanzenschutz-information.de/suche?resistenz=1&gruppe=Nummer

https://www.pflanzenschutz-information.de/suche?resistenz=1&gruppe=M\_(M03)

# MÖGLICHE FEHLER, WENN EIN LINK NICHT FUNKTIONIERT

# Leerzeichen in der URL

Innerhalb der hinterlegten Links dürfen keine Leerzeichen entstehen. Ein Leerzeichen bedeutet für den Internetbrowser das Ende der URL-Adresse, was zum Abschneiden der Information nach dem Leerzeichen führt. Wenn Sie bspw. den Begriff "Echter Mehltau" übergeben möchten, verbinden Sie die zwei Wörter mit einem Unterstrich "echter mehltau".

# Befehl "suche?" vergessen

In dem Link wurde der Befehl "suche?" vergessen. Sobald der Begriff "suche?" fehlt, kann das System die Anfrage nicht verarbeiten. Der Internet-Browser zeigt eine Fehlermeldung "The requested URL was not found on this server".

## Rechtschreibfehler in der URL

Die richtige Schreibweise der URL ist für eine erfolgreiche Verlinkung zwingend notwendig. Rechtschreibbzw. Zeichenfehler können nicht vom System automatisch korrigiert werden. Dies ist besonders kritisch bei der Verlinkung in die Gemüse-Instanz, da dort das "ü" als "ue" übergeben werden muss.

## Rechtschreibfehler in den Such-Parametern

Die richtige Schreibweise der Parameter ist für eine erfolgreiche Suche zwingend notwendig. Rechtschreibbzw. Zeichenfehler können nicht korrigiert werden.

## Der Suchbegriff ist nicht eindeutig

Es besteht die Möglichkeit, dass eine Schädling- bzw. Kulturangabe die im Link hinterlegt wurde, für PS Info nicht eindeutig ist und daher entweder kein passender Suchbegriff gefunden wird oder zu viele unbedeutende Suchbegriffe gefunden werden. Dies betrifft insbesondere die Parameter, die als deutsche Bezeichnung mehrfach verwendet werden (z.B. Mehltau, Rose, Erdbeere, Rost etc.). Lösungsmöglichkeiten bestehen durch Änderungen der Bezeichnung.

- 1. Änderung des deutschen Namens auf die wissenschaftliche Bezeichnung (z.B. "Echter Mehltau" auf "Peronosporaceae" oder "Erdbeere" auf "Fragaria")
- 2. Änderung der deutschen Begrifflichkeit (z.B. "Rose" auf "Topfrose" oder "Laus" auf "Blattlaus")
- 3. Suchen Sie in PS Info direkt nach einer Übereinstimmung zwischen dem gesuchten Wort und einem Treffer im PS Info-Katalog. Wenn kein Treffer gefunden wird, wählen Sie die übergeordnete Kultur bzw. den übergeordneten Schaderreger (z.B. "Ocimum" anstatt "Ocimum basilicum")